# **ENPF Limit Increase**Change Instructions

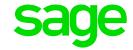

The below steps need to be followed once the Payroll processing date is in **January 2021**:

Step 1:

Click on Payroll

Click on **Definitions** 

Select the Methods of Calculation

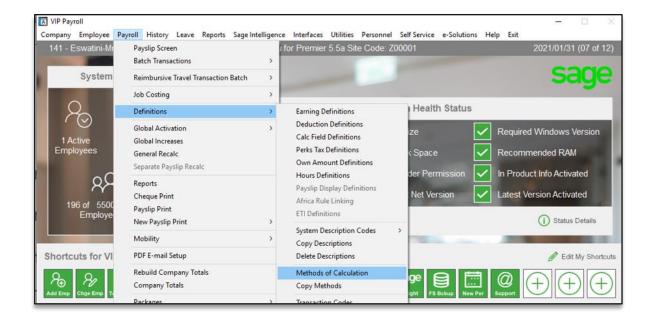

#### Step 2:

#### Click on Change

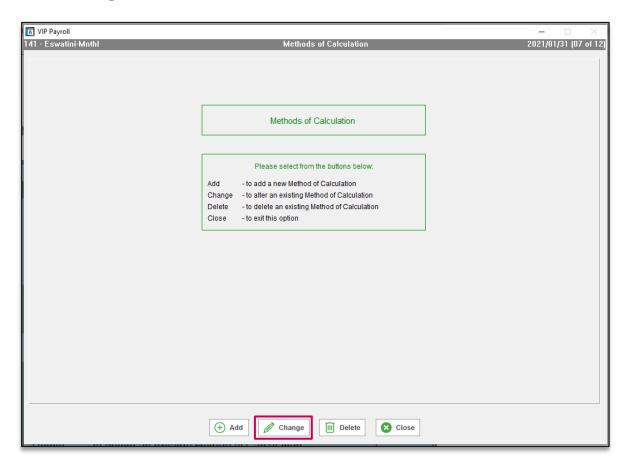

## Step 3: Click on your ENPF Deduction line and select the method number

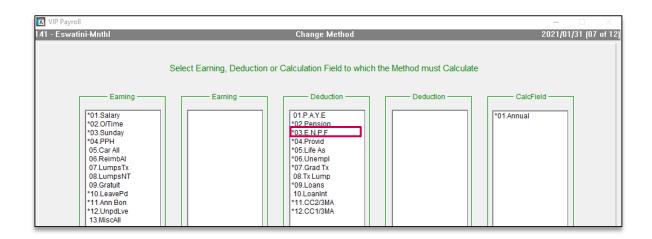

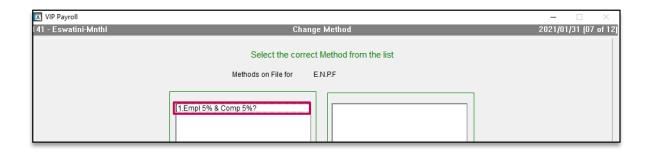

### Step 4:

Increase your current limit to 155.00 as follows:

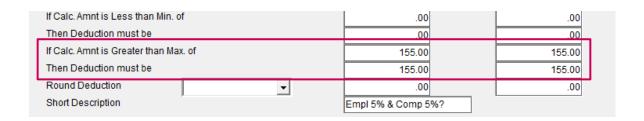

Step 5:

Once you are done, close the method screen and select YES to recalculate.

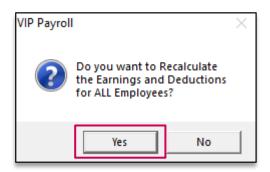

**Remember**: These changes need to be implemented before printing reports/payslips and/or paying your employees